## 一、北城證券「致勝先機」手機下單系統

綁定門號或變更門號操作流程三步驟 步驟一、請登入致勝先機【首頁】→【北城專區】。

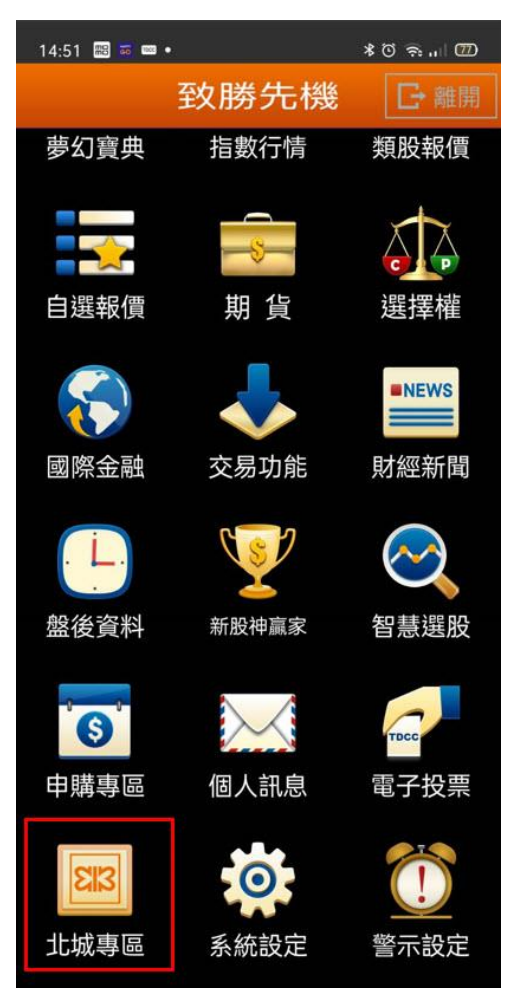

步驟二、點選【綁定門號】 或 【變更門號】。

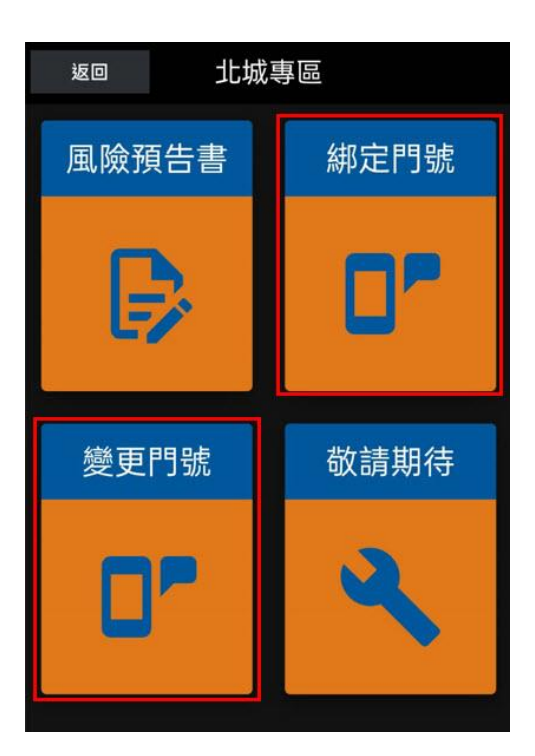

步驟三、輸入門號→點選【取得認證簡訊】→輸入所收到的簡訊認證碼→點選【確認】→即完成 門號綁定 / 變更。

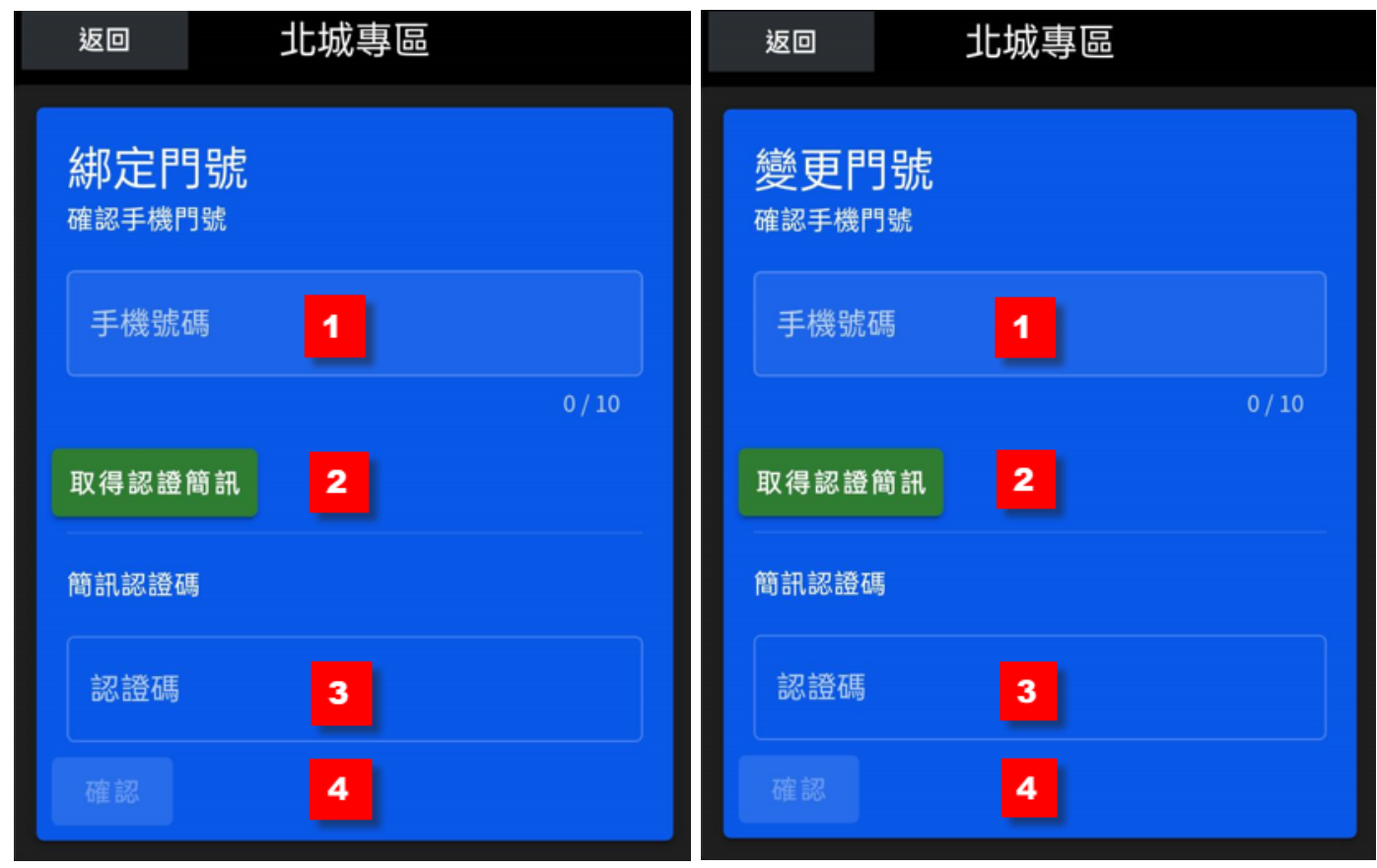

## 二、北城證券「致勝 AP」軟體下單系統

綁定門號或變更門號操作流程三步驟

步驟一、請登入致勝 AP 軟體下單→點選上方選項【北城專區】。

:30:18 [行情 : 連線成功 ] [委託/成交 回報 : 連 下單功能 申購作業 北城專區 事幻寶典 動態選股 憑證管理 設定 貼心功能 技術分析 1101台泥 ৰাগ 庫存股票 期貨 期貨近月 個股排 ᆗ櫃 靊 an i maritima<br>Little for the Card 52.3 盤中零股 設定 欄位 X 50.50 賣出|成交價| 漲跌 |買量 | 賣量 | 單量 | 漲幅 | 狀態  $47.60 -$ 576.00 576.00 ₩11.00 3931 506  $1 - 1.87$ 47.60  $-47.30$ 103.00 3808 274  $1 \ 0.00$ 45.85 56.60 56.60 ▼1.50 91  $13$  $2 - 2.58$ 34.25 34.25  $\times 0.05$  $\overline{7}$  $1 - 0.15$ 98 - Jill  $\ln \sqrt{10}$ 42.85 28.50  $\sqrt{0.05}$ 09:00 09:30 10:00 28.55 72  $\overline{4}$  $1 - 0.18$ **線量 2984**  $1 - 2.61$ 969.00 969.00 ▼26.00 54 28 五檔 分價 明細 技術 新聞  $1 - 0.00$ 64.60 64.60 1017 37 20.40 20.40 ▼ 0.05  $1 - 0.24$ 26  $10$ 委買 52.60 52.50 70.30 902 339  $3 - 0.57$ **欄位 入** 盤中零股 | 設定 |§出│成交價│漲跌│買量│賣量│單量│漲幅│狀態  $(188)$ 47.55 47.50 ▼ 0.10 944 140 成交價 47.  $1 - 0.21$  $\blacktriangledown$  0  $\overline{4}$ 汪趺  $\triangle$  1.5 453 2260 藻趺幅  $-0.2$ 61.60 ▼ 0.10  $1 - 0.16$  $\mathbf{2}$  $\overline{4}$ 38.40 ▲ 0.10 651 510  $1 \quad 0.26$ 即時選股 創今高

## 步驟二、點選【綁定門號】 或 【變更門號】。

情:連線成功 1「委託/成交 回報:連線成功1

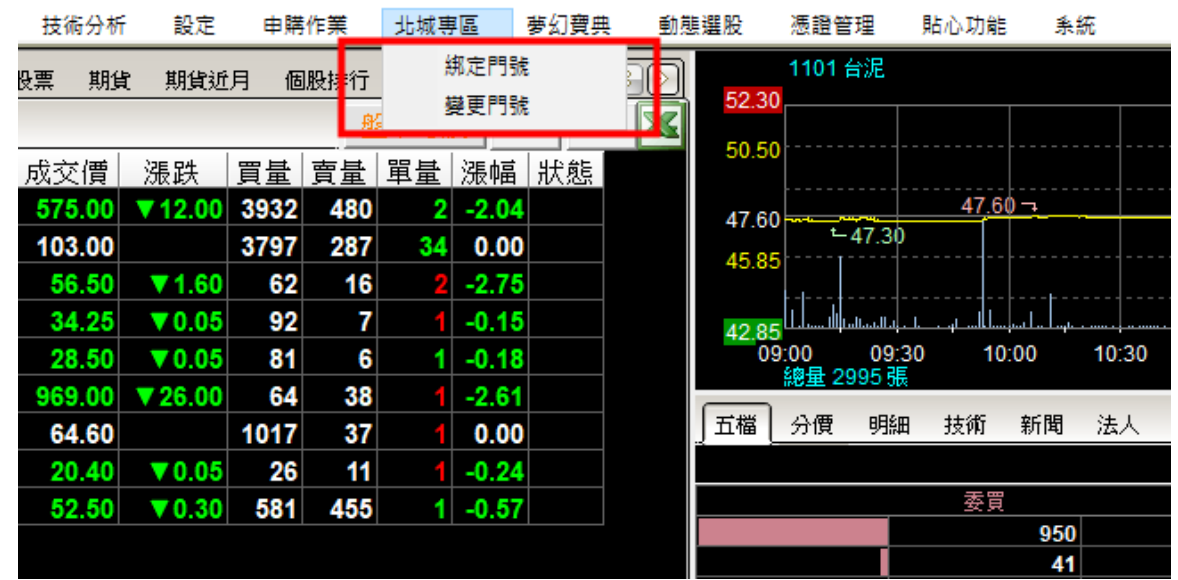

步驟三、輸入門號→點選【取得認證簡訊】→輸入所收到的簡訊認證碼→點選【確認】→ 即完成門號綁定 / 變更。

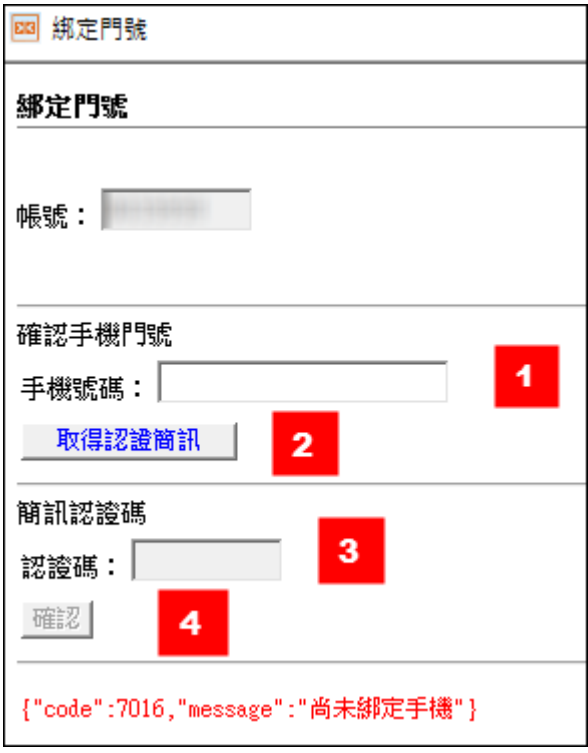

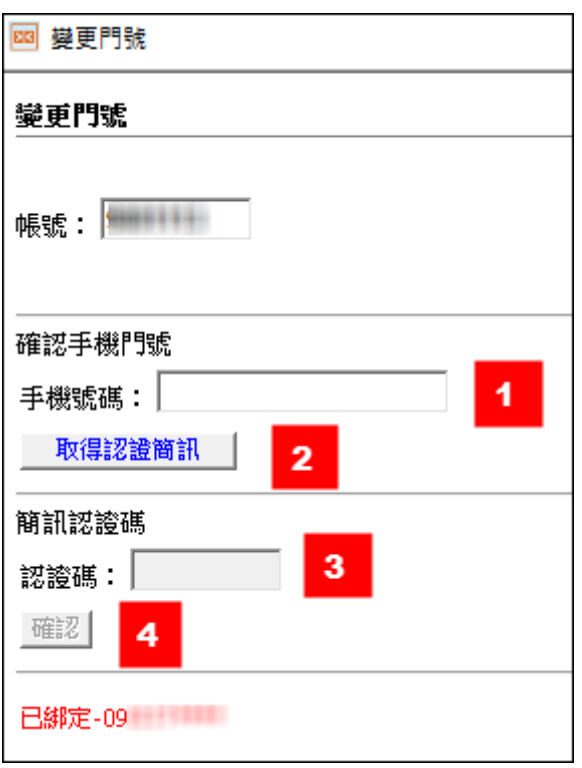